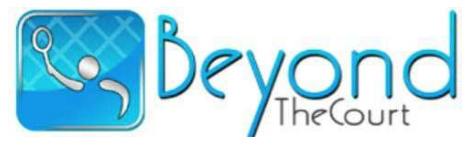

*The BEST Traveling Coupon Book that offers Profits for a Purpose*

# **5 Steps to Fundraising Success**

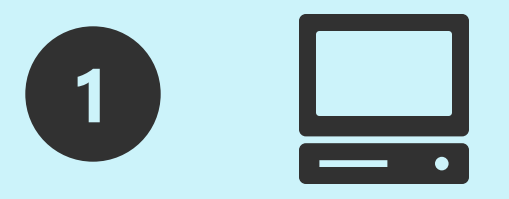

## **Login to Participant Dashboard**

Training aids include: Sales Training Video - Printable Leave Behind Sales Tips - Video Learning

*videos refer to the app from our parent company, iBuddy Club, but works exactly the same*

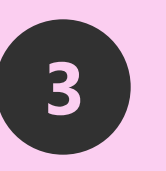

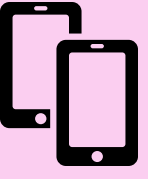

## **Share from within the app**

Once you, your friends and family have purchased the app, they can "Refer a Friend" or "Gift a Friend" from the app side bar.

*Your personal fundraising code stays embedded so those app purchases are applied to your goals!*

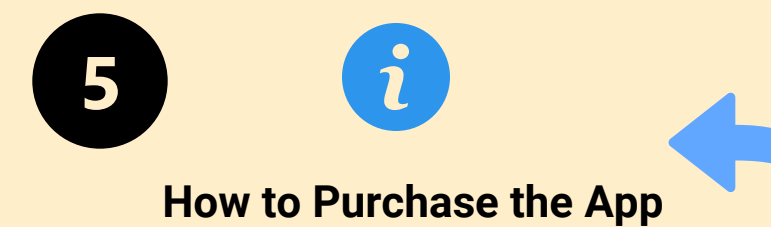

1. Open Side Bar, Tap JOIN HERE, Enter fundraising code or search for code

2. Tap PURCHASE APP, Register Email, then "extra donation" (give generously as you will save \$100s!!)

> 3. Payment screen, enter credit card. **Let Your Savings Begin!!**

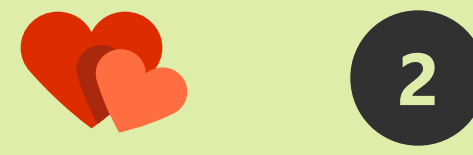

## **Sharing from your Dashboard**

Click on "Share App" located in the upper right of your Participant Dashboard screen.

#### **Share via Email, Text Message, Facebook, Twitter and LinkedIn**

- Editable pre-written letter with your information and fundraiser code
- Send 'action photo' or video of you

If you haven't yet uploaded a picture, just go to your Participant portal settings tab (left of Share App feature tab)

Ask parents for emails and phone numbers so you can save friends and family CASH!

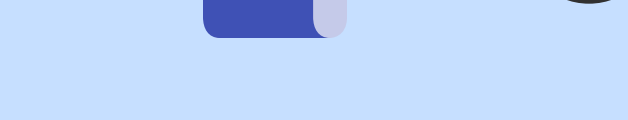

#### **Print the Leave Behind Letter**

- In your Participant Portal Training Center, type in your personal code on the letter
- Have your parents approve you to PRINT to pass out to neighbors, colleagues at work
- Make note of committed buyers so if you don't see them in your participant dashboard you can follow up to remind them to **buy and save**!